# How to Activate Twitch Tv on Any Device

Video games have evolved over time as an online entertainment option and this is why Twitch TV has made it easier to compliment videos and support live streaming. Twitch allows gamers to live stream gaming using the webcam . This live stream is shared with thousands of other people. In return, streamers are compensated with credits either as tips or by getting customers who pay a minimal monthly fee. Here is how to activate twitch TV using the activation code on **twitch tv [activate](https://justpaste.it/redirect/twitchtv-activate/https%3A%2F%2Ftwitch-activate.com%2F)** for smart TVs and gaming consoles.

Twitch TV is so popular that viewers can watch it using their Macs, iPhones, Android, iPads as well as on your Smart TV. However, most users don't know how to activate Twitch TV on their Smart TV No worries, in this guide we discuss how to enable Twitch TV on your smart TV by using twitch.tv/activate and also using an activate code for your TV. TV activate number.

## **How to Create a Twitch TV Account?**

In case you're looking to watch other shows or games shows, you'll need an Twitch TV accounts. Twitch TV allows you to establish free accounts with all the features you need, including advice, subscriptions and promotions, as well as the ability to watch other users play. The account you create will be used to connect to Twitch TV on other devices including Android, iOS, PC, Android TV, Roku, Chromecast, and Apple TV.

The process of activation at **twitch tv activate** is accomplished by activating either Twitch or QR codes. Most importantly, you will not have to spend money to establish or maintain a Twitch TV account. Start by making Twitch TV free on any device by visiting twitch.tv/activate. **How to Get Twitch on Your Xbox and PlayStation?**

# Before you can complete the activation process by visiting twitch.tv activate, you will need to have a twitch application running on either your PlayStation or Xbox. For installing the app on your device, follow the instructions following.

#### **Playstation**

- Launch Store on your PlayStation.
- Choose"search.
- Type in twitch and search it and select it.
- Now select download to install Twitch in the PlayStation (ps4/ps5).

#### **XBOX**

- Log into the account you have created on your Xbox account.
- Use the Microsoft Store and search for twitch.

• Now install the twitch app onto the Xbox console.

## **Twitch.tv/activate and Browse Content Online**

You can search for Twitch TV content online at their official website. First, you must connect to **www twitch tv activate** to activation step. The content is displayed according to the number of viewers that it has received. content with the highest number of viewers are at the highest. It is much simple to navigate the content. Simply click the 'Browse' menu option displayed on top left of the homepage. Then, you just have to scroll down to the bottom of the page.

It is also possible to filter your content. To select a particular content simply click on the name or image. Twitch app is available for desktops as well as mobile device . You are able to download it effortlessly. Here we will check www.twitch.tv/activate 6 digit code for PS4 & Xbox. **How to Activate Twitch with https www twitch tv activate code?**

- Open your Twitch App on your device.
- Register or Login now using the Twitch username. Twitch username.
- An activation code must be displayed on the screen.
- Find twitch activate on the browser and then sign in.
- To link your device with your Twitch account, type in the code supplied by your device.
- Click Activate.

## **Steps to Activate Twitch TV on Various Streaming Devices**

Twitch is supported on numerous streaming devices. Here's an overview of general steps to activate the Twitch app on your streaming media player at twitch enable.

- Turn on your streaming device and navigate toward the Channel Store with the remote.
- Search for the Twitch app and touch the Add Channel button to enable it on your device.
- Once installed, launch it and you will receive a unique activation code on the TV screen.
- Make note of the code, and click on the official website link twitch.tv/activate.
- Enter the code into the box provided, and then click the "Activate" button.
- It should be a confirmation of the success of the procedure.
- Have a look at some of the most well-known devices that are compatible with the Twitch app.

## **How to Activate Twitch TV on Roku Device?**

- Log into the Channel Store on Roku, search for and install Twitch.
- Select Log In to activate your device.
- Visit **twitch.tv/activate** and activate the channel on either you Android or iOS phone or desktop.
- Input the Twitch ty activation code that is displayed on the screen and is displayed to the Twitch application on Roku.
- Select OK to enjoy streaming on Roku.

# **Creating a Twitch TV account**

To enable Twitch TV activated and start using your Twitch streaming feature, first register an account. You can choose between two ways to create an account on Twitch account.

- The first approach is to go to the official site Twitch TV to activate, and then make an account.
- The second method is to visit the official website, download the app . Then, create an account.

#### **You can set up your account by hand, following the steps listed below.**

- Start the Twitch TV application or visit the official Twitch TV website.
- Select the sign-up option.
- Input your login credentials, such as your account number and username.
- If not, get the information back by logging in to Facebook as well as Google.
- You can now start the activation process to turn on Twitch TV on different devices. All you have do is adhere to the instructions precisely in the provided sequence.

## **twitch.tv/activate PS4**

Twitch is an extremely popular application that users love to play with on PS4 and other similar devices! However, due to a few technical defaults, there are several initial glitches users may encounter. One of the advantages of accessing Twitch TV through these devices is that it allows you to directly broadcast and link it directly to your primary account. This means that you don't need worry about linking with the third party developers or any other external software. Twitch streaming on PS4 will allow fans who are loyal to earn points on Game Loot while watching their most loved shows on **[twitch.tv/activate](https://justpaste.it/redirect/twitchtv-activate/https%3A%2F%2Ftwitch-activate.com%2F)**. Activate Your Twitch TV account by putting in the correct credentials and then pressing the Activate button to generate the code. After you have received the code, just follow the instructions on screen!

- With Twitch TV using PS4 you can watch and stream your favourite games exactly the same way as you play them on the main screen linked to your console. All live and in real time and connected to your players and streamers from across the world!
- Take a look at all of the videos and previews content , and then unlock all PS4's features via PS4.
- Twitch users also have access to chat features to connect to their fellow streamers and other followers.

You can also check out the PS4 Broadcasters and see the entire exclusive games!

You can simply search for whatever content you're interested in and then select the broadcast option from the Twitch app.

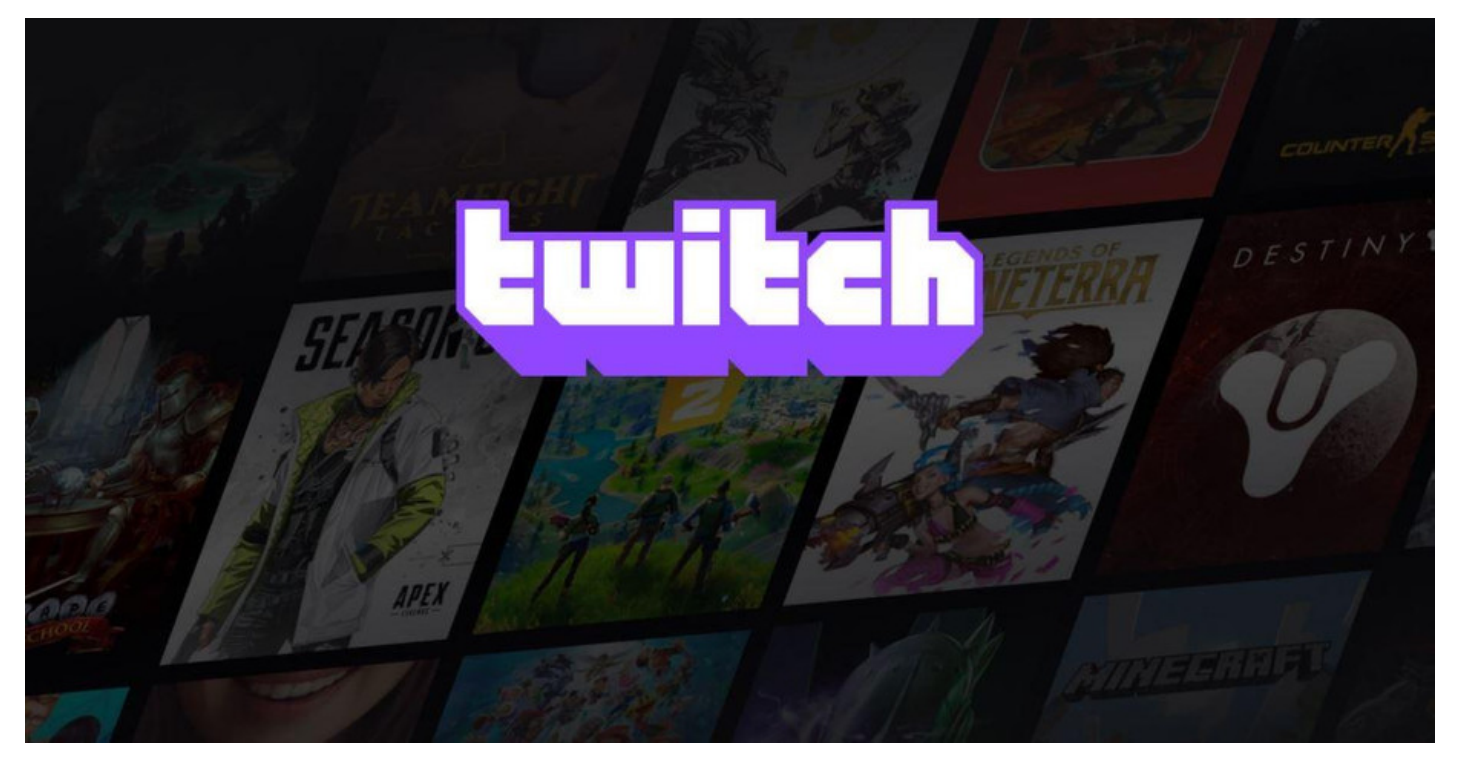